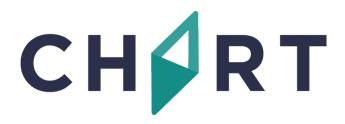

## CHART Event Reporting System RL6:Risk

## **↓ RLDatix**<sup>™</sup>

User Guide for Managing Files

To report or manage an event, access RL6:Risk, CHART's electronic event reporting system, via the web:

|                          | CHART      |  |
|--------------------------|------------|--|
| Enter your Username      |            |  |
| and Password.            |            |  |
| Note: passwords are case | User Name: |  |
| Lick the blue button     | Password:  |  |
| to Login.                | Login      |  |
|                          | Powered by |  |
|                          | C)RLDatix  |  |
|                          |            |  |

## https://rl6.rlsolutions.com/CHART\_Prod

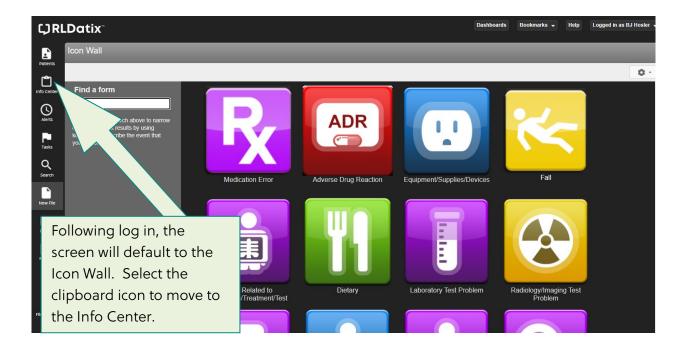

| () RL             | Datix                                       | Т               | The Info Center is unique to each individual user and displays |   |                |   |                                                                                              |                |           |            |            |        |            |               |
|-------------------|---------------------------------------------|-----------------|----------------------------------------------------------------|---|----------------|---|----------------------------------------------------------------------------------------------|----------------|-----------|------------|------------|--------|------------|---------------|
| Info Center       | File Info Center<br>view: MY ACTIVE RISK FI | TIVE DISK EILES |                                                                |   |                |   | files based on your user Role and Scope. You will only see files you have permission to see. |                |           |            |            |        |            |               |
| Alerts            | <b>\$</b> - <i>C</i>                        | Se              | · ·                                                            |   |                |   |                                                                                              |                |           |            |            |        | 2          | 25 🗸 per page |
|                   |                                             |                 |                                                                |   | File ID        | • | File Name                                                                                    | Classification | Last Name | First Name | Event Date | MRN#   | Harm Score | File State    |
| Tasks             | SYSTEM VIEWS                                |                 |                                                                |   | 1552000        |   | Skin Integrity E                                                                             | IN-PATIENT     | TEST      | TEST       | 06/01/2020 | 12345  | А          | New           |
| Q                 | My Active Risk Files 80                     |                 |                                                                |   | <u>1551999</u> |   | Skin Integrity E                                                                             | IN-PATIENT     | TEST      | TEST       | 06/01/2020 | 12345  | А          | New           |
| Search            | My Active Feedbac 3                         |                 |                                                                |   | <u>1551998</u> |   | Skin Integrity E                                                                             | IN-PATIENT     | TEST      | TEST       | 06/01/2020 | 12345  | А          | In-Progress   |
| New File          | Not Submitted Fee 1                         |                 |                                                                |   | <u>1551997</u> |   | Other/Miscella                                                                               | IN-PATIENT     | DOE       | JANE       | 06/01/2020 | 87320  | А          | New           |
|                   | Not Submitted Risk                          |                 |                                                                |   | <u>1551993</u> |   | Skin Integrity E                                                                             | OUT-PATIENT    | TEST      | TEST       | 03/06/2020 | 124345 | А          | New           |
| Folders           |                                             |                 |                                                                |   | <u>1551991</u> |   | Incidental Findir                                                                            | 1              | DOE       | JANE       | 03/05/2020 | 87320  |            | In-Progress   |
| Reports           |                                             |                 |                                                                | ŀ | <u>1551990</u> |   | Employee Acci                                                                                | EMPLOYEE       | STAFF     | DEMO       | 03/05/2020 |        |            | In-Progress   |
|                   |                                             |                 |                                                                |   | <u>1551989</u> |   | Employee/Affil                                                                               | i AFFILIATE    | DOE       | JOHN       | 03/05/2020 |        |            | New           |
| →<br>File Tracker |                                             |                 |                                                                |   | <u>1551988</u> |   | Infrastructure I                                                                             | IN-PATIENT     | DOE       | JANE       | 03/05/2020 | 87320  | D          | New           |
|                   |                                             |                 |                                                                |   | <u>1551987</u> |   | Other/Miscella                                                                               | IN-PATIENT     | DOE       | JANE       | 03/05/2020 | 87320  | D          | New           |
|                   |                                             |                 |                                                                |   | <u>1551986</u> |   | Skin Integrity E                                                                             | OUT-PATIENT    | DOE       | JANE       | 03/05/2020 | 87320  | с          | New           |
|                   |                                             |                 |                                                                |   | <u>1551985</u> |   | Transfusion Ev                                                                               | OUT-PATIENT    | DOE       | JANE       | 03/05/2020 | 87320  | с          | New           |

| Ç) RL             | Datix                   |                      |                         |                |           | Dashboards | Bookmarks 👻 | Help 🛨       | Acting as CHAR | TRISK MA 🔻   |
|-------------------|-------------------------|----------------------|-------------------------|----------------|-----------|------------|-------------|--------------|----------------|--------------|
| Lange Center      | File Info Cen           |                      |                         |                |           |            |             |              |                |              |
| Alerts            | <b>\$</b> -             | Search               | Q                       |                |           |            |             | 1 - 25 of 85 | 2              | 5 🗸 per page |
|                   |                         | File ID 🔻            | File Name C             | Classification | Last Name | First Name | Event Date  | MRN#         | Harm Score     | File State   |
| Tasks             | SYSTEM VIEWS            |                      | Skin Integrity E        | N-PATIENT      | TEST      | TEST       | 06/01/2020  | 12345        | A              | New          |
| Q                 | My Active Risk Files 80 |                      | Skin Integrity E        | N-PATIENT      | TEST      | TEST       | 06/01/2020  | 12345        | А              | New          |
| Search            | My Active Feedbac 3     |                      | Skin Integrity E        | N-PATIENT      | TEST      | TEST       | 06/01/2020  | 12345        | А              | In-Progress  |
| New File          | Not Submitted Fee 1     |                      | Other/Miscellar I       | N-PATIENT      | DOE       | JANE       | 06/01/2020  | 87320        | А              | New          |
|                   | Not Submitted Risk      | Select a file to ent |                         | UT-PATIENT     | TEST      | TEST       | 03/06/2020  | 124345       | Α              | New          |
| Folders           |                         | additional details   | •                       |                | DOE       | JANE       | 03/05/2020  | 87320        |                | In-Progress  |
| Reports           |                         | clicking on the File | e ID.                   | MPLOYEE        | STAFF     | DEMO       | 03/05/2020  |              |                | In-Progress  |
|                   |                         |                      |                         | FFILIATE       | DOE       | JOHN       | 03/05/2020  |              |                | New          |
| →<br>File Tracker | _                       | 1551988              | Infrastructure F        | N-PATIENT      | DOE       | JANE       | 03/05/2020  | 87320        | D              | New          |
|                   |                         | 1551987              | Other/Miscellar         | N-PATIENT      | DOE       | JANE       | 03/05/2020  | 87320        | D              | New          |
|                   |                         | 1551986              | <u>Skin Integrity E</u> | OUT-PATIENT    | DOE       | JANE       | 03/05/2020  | 87320        | с              | New          |
|                   |                         | 1551985              | Transfusion Ev          | OUT-PATIENT    | DOE       | JANE       | 03/05/2020  | 87320        | с              | New          |

| () RL                            | .Datix <sup>~</sup>                                                                                                    |             |                                                                                                    |                                                                                                    | Dashboards             | Bookmarks 👻                 | Help             | Acting as CHART RI | SK MA 👻     |   |
|----------------------------------|----------------------------------------------------------------------------------------------------|-------------|----------------------------------------------------------------------------------------------------|----------------------------------------------------------------------------------------------------|------------------------|-----------------------------|------------------|--------------------|-------------|---|
| Ċ                                | Skin Integrity Manag                                                                                                    | gement Form | - 1551999                                                                                                    |                                                                                                    |                        |                             |                  |                    |             |   |
| Info Center                      | Add Follow-up 👻                                                                                                    |             |                                                                                                    |                                                                                                    |                        |                             |                  |                    |             |   |
| Alerts                           | Table of Contents                                                                                                    |             |                                                                                                    |                                                                                                    |                        |                             | _                |                    |             |   |
| Tasks<br>Q<br>Search<br>New File | Form Instructions<br>Person Affected<br>When and Where Event Occ<br>Event Details<br>Potential Contributing Factors<br><b>File Notifications</b><br>Linked Files (0) |             | used to disp<br>has addition<br>does not cor<br>ouns, racerations, rasmes and<br>Mandatory fields are indicated | s opened, the <b>Mana</b><br>lay its details. The N<br>al fields that the Su<br>ntain.<br>ucers (pressure or venous stasts).<br>by the green asterisk (*). These fields must | lanageme<br>bmission l | nt Form<br><sup>-</sup> orm | 2020<br>abrasion | ns, blisters,      |             |   |
| Reports                          | Related Files<br>Alerts (0)<br>Tasks (0)<br>Summaries<br>Audits<br>File Exports                                                                                      | ><br>>      | Person Affected Classification of Person Affect MRN# Last Name                                                  | ed <b>*</b> IN-PATIENT<br><b>*</b> 12345<br><b>* •</b> TEST                                                                                                    |                        |                             |                  | •                  |             |   |
|                                  | Last Saved: 06/01/2020 13                                                                                                    | :31         |                                                                                                    |                                                                                                    |                        |                             | Exit             | More Actions *     | Save & Exit | j |

| <b>CJRLDatix</b>                                                                                                    | Dashboards Bookmarks ▼ Help Acting as CHART RISK MA ▼                                                                                                    |
|----------------------------------------------------------------------------------------------------|----------------------------------------------------------------------------------------------------|
| Skin Integrity Management For                                                                                                    | - 1551999                                                                                                    |
| Info Center  Add Follow-up  Work done on file Referral Sent Reply Received Physician Comment Review Sign-Off Root Cause Analysis Potentian Contentiating Tracket S                                               | Person Affected Classification of Person Affected * IN-PATIENT  MRN# * 12345 Last Name * TEST                                                                                                    |
| After opening the file, so<br>the fields of the form an<br>entered information for<br>Modify any information<br>Enter additional informat<br>investigation if appropria<br>minimum, complete the<br>information. | To Add Follow-Up related to the<br>event, you must use the blue "Add<br>Follow-Up" button on the top of<br>the screen. Click on the button to<br>reveal the list of options. Select the<br>appropriate item from the list of |
| Type Work done on file                                                                                                    | Sub-Type                                                                                                    |
| Method Time 15:52 Follow-up To/With                                                                                                    | Date * 11/20/2017      Follow-up By * CHART Risk Manager      Time Spent(minutes)                                                                                                    |
| Money Spent                                                                                                    |                                                                                                    |
| Details<br>Form Letters: Please Select                                                                                                    | i Email i Print                                                                                                    |
|                                                                                                    | Cancel Add                                                                                                    |

| New Sign-Off I                                                                                                    | <sup>=</sup> ollow-up |              |                       |                                                                                    |                                | ?           |
|----------------------------------------------------------------------------------------------------|-----------------------|--------------|-----------------------|------------------------------------------------------------------------------------|--------------------------------|-------------|
| General                                                                                                    |                       |              |                       |                                                                                    |                                | <b>^</b>    |
| Туре                                                                                                    | Sign-Off              | Sub-Type     |                       |                                                                                    | •<br>•                         |             |
| Method                                                                                                    |                       | - Date       | *                     | Director Sign-off<br>Manager Sign-off                                              |                                |             |
| Time                                                                                                    | 11:14                 | Follow-up By | *                     | Pharmacist Sign-off<br>Executive Council Sig                                       | gn-off                         |             |
| Follow-up To/With                                                                                                    |                       | Time Spent(r | ninutes)              |                                                                                    |                                |             |
| Details<br>Form Letters: Please Selec                                                                                               | ct • Populate   E     | mail   Print | provide a<br>sign-off | vant manager m<br>additional inform<br>on the file indic<br>r that the Depan<br>e. | mation and w<br>ating to the R | ould<br>isk |
|                                                                                                    |                       |              |                       |                                                                                    | Cancel                         | Add         |
| Save<br>Close<br>Change File Type<br>Delete<br>Import File<br>File Properties<br>Send to Another Module<br>Copy to New File<br>Exit |                       | If mandato   | v fields an           | e incomplete                                                                       |                                |             |
| More Actions * Save                                                                                                    | & Exit                |              | ompted to             | "Save as is"                                                                       |                                |             |

There are some validation errors or empty mandatory fields on this form. Do you want to save as is with the errors, or return to the form and correct the errors?

Return to Form Save as is

| Sea                   | Irch |                 |                                            | Q                   | Sumn             | nary      | Print        | Email             | More -                                                                                              |            | The options to "share" files can<br>be found on the Info Center<br>screen. Options vary based on |
|-----------------------|------|-----------------|--------------------------------------------|---------------------|------------------|-----------|--------------|-------------------|----------------------------------------------------------------------------------------------------|------------|--------------------------------------------------------------------------------------------------|
|                       |      |                 | File ID                                    | File Name           | (                | Classif   | ication      | Last Nam          |                                                                                                    |            | the user's role. Options include:<br>Print, Email and Download.                                  |
|                       |      |                 | <u>1552000</u>                             | Skin Integ          | rity E           | N-PA1     | IENT         | TEST              | Important<br>Add to Folder                                                                          |            | <br>                                                                                             |
| <b>~</b>              |      |                 | <u>1551999</u>                             | <u>Skin Integri</u> | <u>ity Ev</u> I  | N-PAT     | IENT         | TEST              | Change Owner                                                                                        |            |                                                                                                  |
|                       | 0    |                 | <u>1551998</u>                             | <u>Skin Integ</u>   | r <u>ity E</u> I | N-PA1     | IENT         | TEST              | Change State                                                                                        |            |                                                                                                  |
|                       |      |                 | <u>1551997</u>                             | Other/Misc          | ellar I          | N-PA1     | IENT         | DOE               | Properties                                                                                          |            |                                                                                                  |
|                       |      |                 | <u>1551993</u>                             | Skin Integ          | rity E(          | OUT-P     | ATIENT       | TEST              | Delete                                                                                              |            | 1                                                                                                |
| _                     | _    | ^               |                                            |                     |                  |           |              |                   |                                                                                                    |            |                                                                                                  |
| Print                 | Sum  | mary            |                                            |                     |                  |           |              |                   |                                                                                                    |            | ?                                                                                                |
|                       |      | Summa           | ,                                          |                     |                  |           |              |                   |                                                                                                    |            |                                                                                                  |
|                       |      | Edit            | t Summary<br>Summary                       | Hide Instructio     | nal Text         |           |              |                   |                                                                                                    |            | ~                                                                                                |
|                       |      | Reda     Tagged | act Sensitive Fields .<br>Text             | Hide Empty Fie      | elds             |           |              |                   |                                                                                                    |            |                                                                                                  |
|                       |      | Show S          | ections<br>orm Header                      |                     |                  |           |              |                   |                                                                                                    | Select N   | Ione Select All                                                                                  |
|                       |      |                 | orm Instructions                           |                     | _                |           |              |                   |                                                                                                    | -          |                                                                                                  |
|                       |      | _               | erson Affected<br>Person Classificat       | tion                |                  | The       | user c       | an sele           | ct which                                                                                            |            |                                                                                                  |
|                       |      |                 | Person Unformatio                          |                     |                  | sort      | ionso        | f the fo          | rm to include.                                                                                      |            |                                                                                                  |
|                       |      |                 | Person Address                             |                     |                  | Ject      | 10113 0      |                   | ini to include.                                                                                     |            |                                                                                                  |
|                       |      |                 | /hen and Where Eve<br>✓When                | ent Occurred        |                  |           |              |                   |                                                                                                    |            |                                                                                                  |
|                       |      |                 | Where                                      |                     |                  |           |              |                   |                                                                                                    |            |                                                                                                  |
|                       |      |                 | vent Details                               |                     |                  |           |              |                   |                                                                                                    |            |                                                                                                  |
|                       |      |                 | Harm Score Untitled subsectio              | n                   |                  |           |              |                   |                                                                                                    |            |                                                                                                  |
|                       |      | _               | otential Contributing                      |                     |                  |           |              |                   |                                                                                                    |            |                                                                                                  |
|                       |      |                 | Potential Contribu<br>/ho Was Notified?    | ting Factors        |                  |           |              |                   |                                                                                                    |            |                                                                                                  |
|                       |      | _               | Who Was Notified                           | ?                   |                  |           |              |                   |                                                                                                    |            |                                                                                                  |
|                       |      |                 | ollow-Up Actions                           | _                   |                  |           |              |                   |                                                                                                    |            |                                                                                                  |
|                       |      |                 | Untitled subsectio isk Evaluation          | n                   |                  |           |              |                   |                                                                                                    |            |                                                                                                  |
|                       |      |                 | Risk Evaluation                            |                     |                  |           |              |                   |                                                                                                    |            |                                                                                                  |
|                       |      |                 | Untitled subsectio<br>atient Safety Work F |                     |                  |           |              |                   |                                                                                                    |            |                                                                                                  |
|                       |      | _               | ll Tasks                                   |                     |                  |           |              |                   |                                                                                                    |            |                                                                                                  |
| Alerts (0)            |      |                 | •                                          |                     |                  |           |              |                   |                                                                                                    |            |                                                                                                  |
|                       |      |                 |                                            | Submit to PA-PS     | RS?              |           | *            |                   |                                                                                                    |            | •                                                                                                |
| Tasks (1)<br>Summarie |      |                 | •                                          | Submit to CHAR      | T Institute      | e Patient | Safety       | * Yes             |                                                                                                    |            |                                                                                                  |
| Audits                |      |                 | ٢                                          | Organization(PS     |                  |           |              |                   |                                                                                                    | # - DOO    |                                                                                                  |
| File Expo             | rts  |                 |                                            | complete the sub    | mission p        | process,  | you must clo | ose this file. Th | g assembled for submission to<br>is file will only be submitted wh<br>provided by the PSO until bot | hen the an | swer is "Yes" and                                                                                |
|                       |      |                 |                                            | met.                |                  |           |              |                   | $\sim$                                                                                              |            |                                                                                                  |
|                       |      |                 |                                            |                     |                  |           |              |                   |                                                                                                    |            | · · · · · · · · · · · · · · · · · · ·                                                            |
|                       |      |                 |                                            |                     |                  |           |              | -                 |                                                                                                    |            | More Actions + Save & Exit                                                                       |
|                       |      |                 |                                            |                     |                  |           |              |                   | submit a file to                                                                                    |            |                                                                                                  |
|                       |      |                 |                                            |                     |                  |           |              | PSC               | O select "Yes" t                                                                                    | hen        |                                                                                                  |
|                       |      |                 |                                            |                     |                  |           |              | clos              | se the file.                                                                                        |            |                                                                                                  |
|                       |      |                 |                                            |                     |                  |           |              |                   |                                                                                                    |            |                                                                                                  |